# Inhoudsopgave<br>Schoonmaak en reiniging

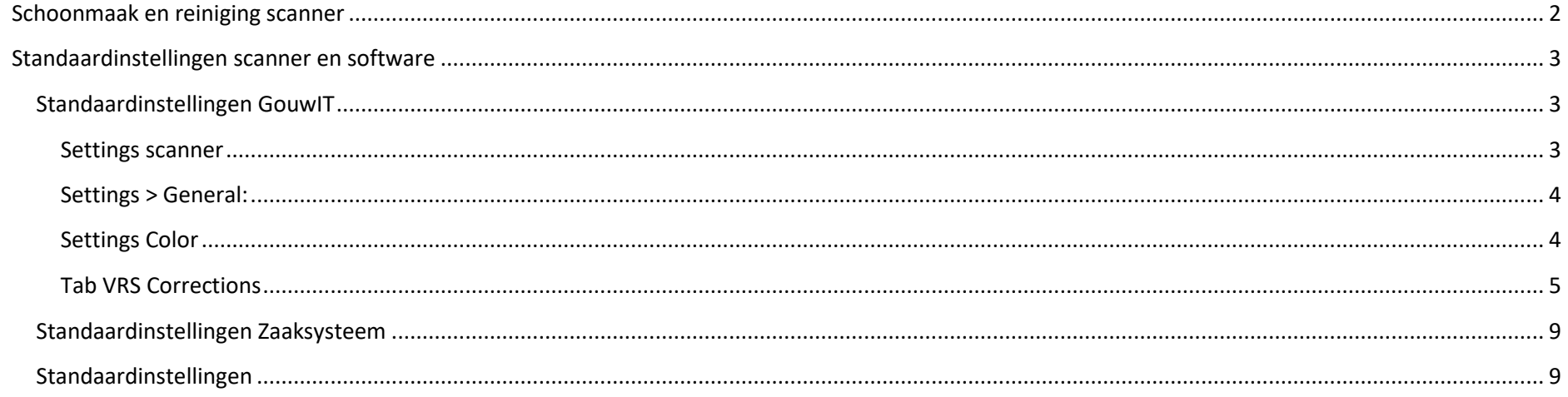

## <span id="page-1-0"></span>Schoonmaak en reiniging scanner

Voor het schoonmaken van de scanner wordt de volgende procedure gevolgd:

- Trek de stekker van de scanner uit het stopcontact.
- Verwijder het papier uit de papiertoevoer.
- Veeg het stof met een zachte borstel uit de papiertoevoer.
- Veeg de glasplaat schoon met een zachte, droge doek. Indien de glasplaat hardnekkige vlekken bevat, veeg dan de glasplaat schoon met een zachte doek met daarop een klein beetje glasreiniger.
- Maak de buitenkant van de scanner schoon met een zachte, schone doek. Bij hardnekkige vlekken eventueel een mild schoonmaakmiddel gebruiken.

## <span id="page-2-0"></span>Standaardinstellingen scanner en software

Binnen Kofax Express wordt gewerkt met de volgende instellingen:

### <span id="page-2-1"></span>Standaardinstellingen GouwIT

Naam en gegevens batch: Gouwzaak productie

#### <span id="page-2-2"></span>Settings scanner

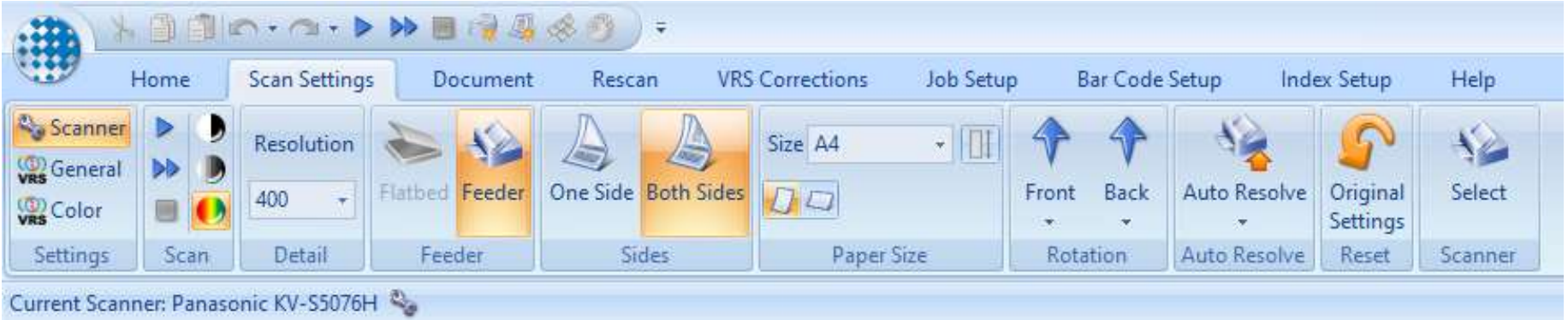

• Scan: ingesteld op kleur

- Detail: 400 dpi
- Feeder: feeder
- Sides: both sides (dubbelzijdig)
- Paper size: standaard op A4-formaat. Indien nodig te wijzigen in A3-formaat
- Rotation: standaard op 0 graden
- Auto Resolve:

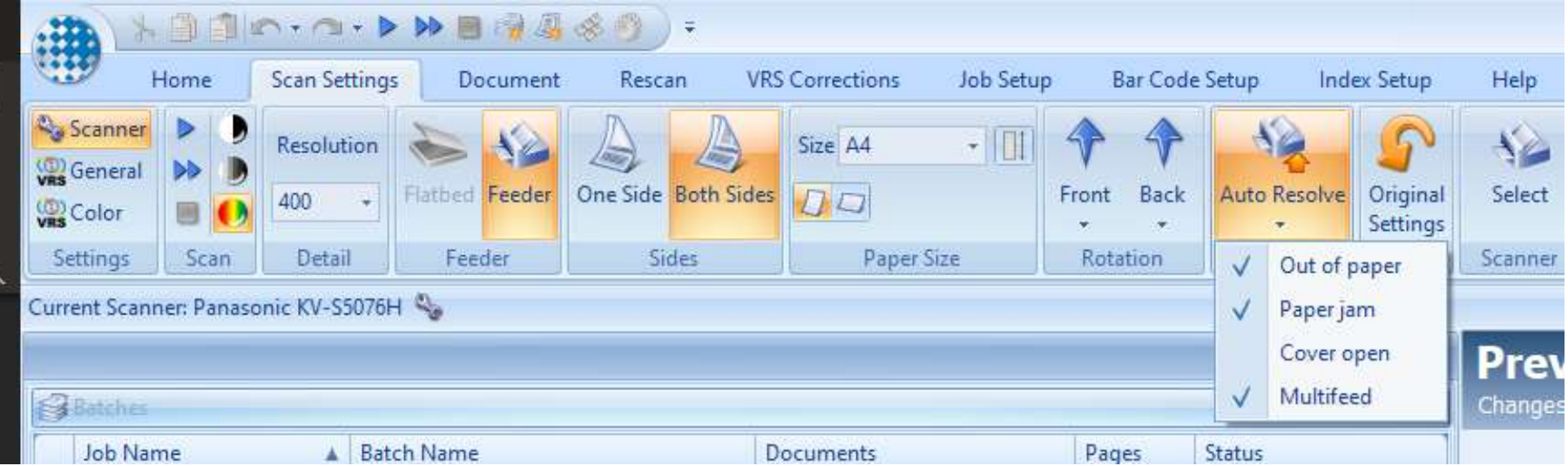

• Scanner: Panasonic KV-S5076H

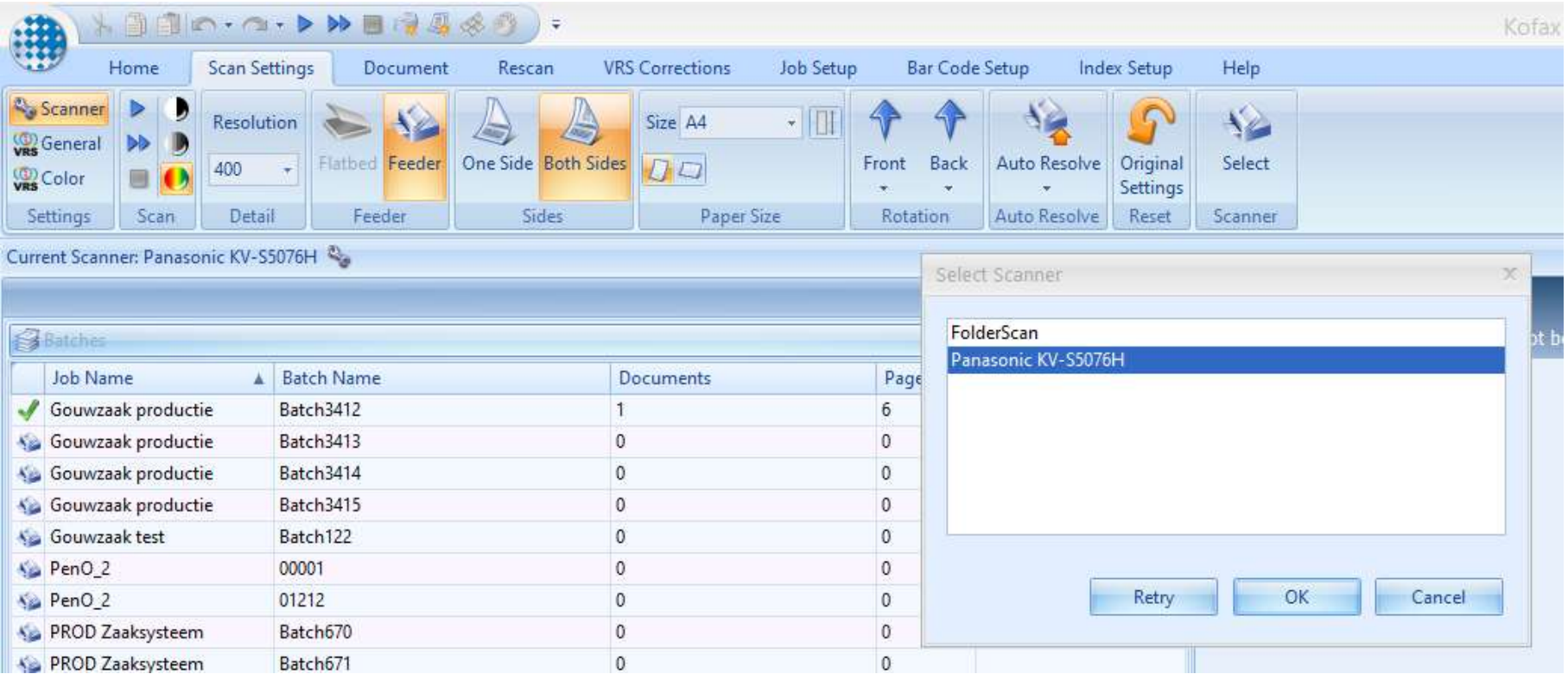

#### <span id="page-3-0"></span>Settings > General:

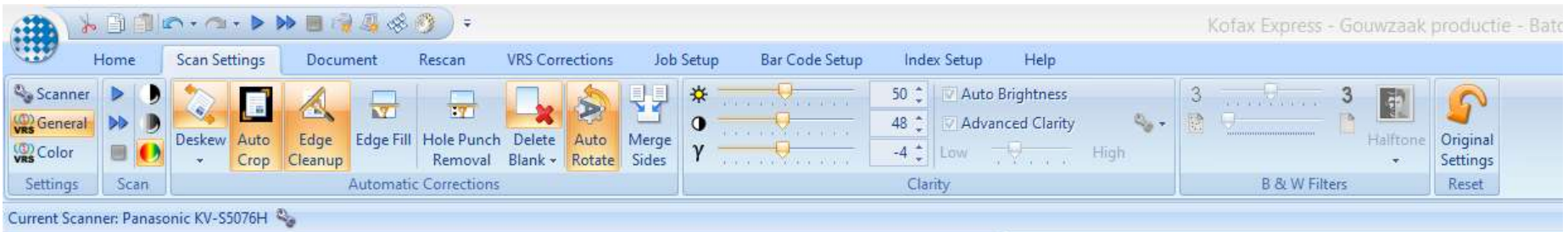

- Scan: Kleur
- Deskew:

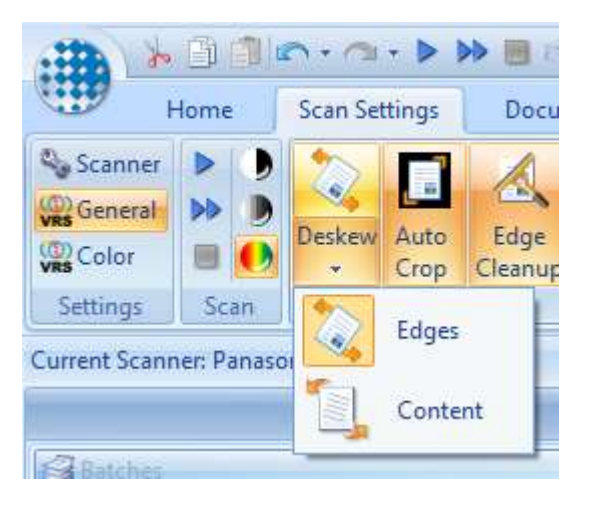

- Autocrop: aan
- Edge Cleanup: aan
- Edge Fill: uit
- Hole Punch Removal: uit
- Delete Blank: aan en gevoeligheid op 50. Ignore Hole Punches aan

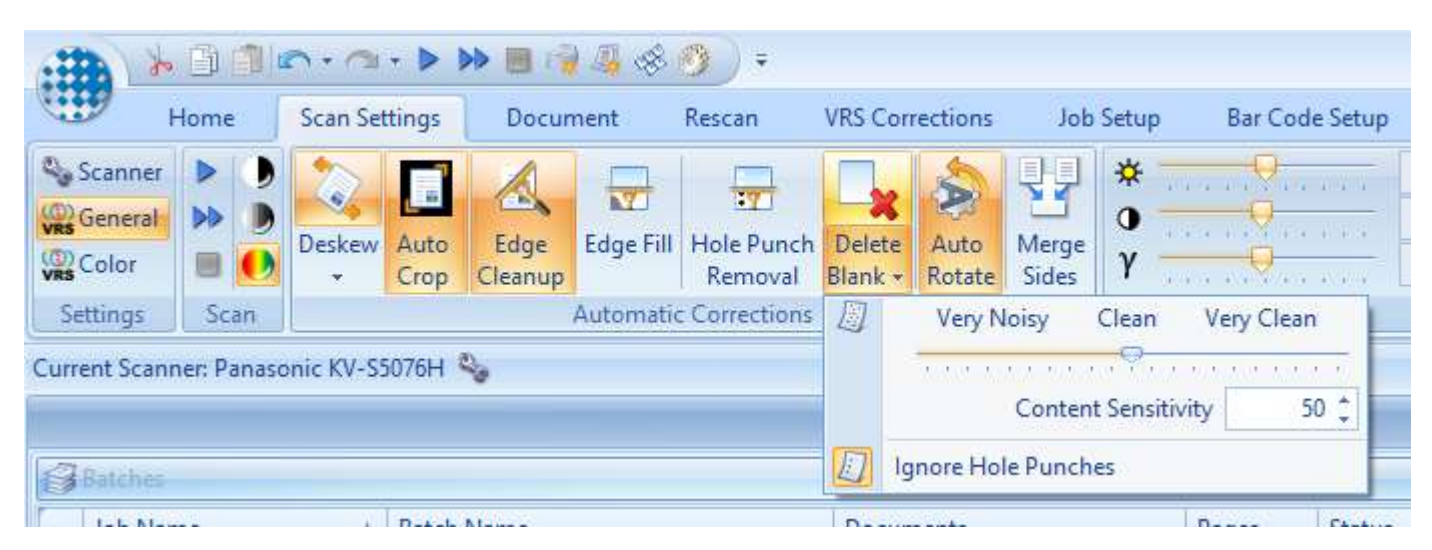

- Auto Rotate: aan
- Merge sides: uit
- Clarity: 50/50/0

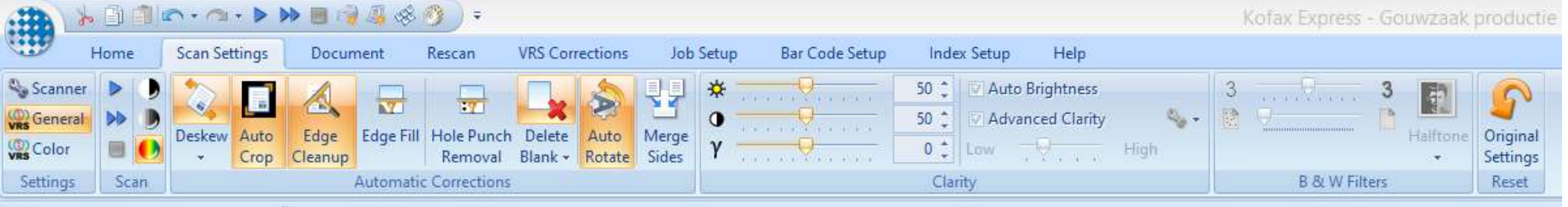

#### <span id="page-3-1"></span>Settings Color

• Smoothing: 50

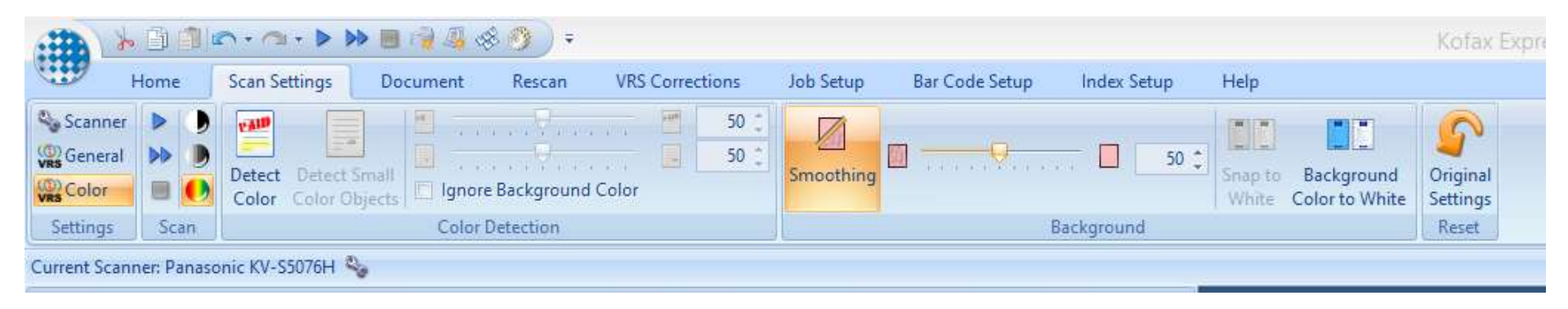

#### Geen instellingen

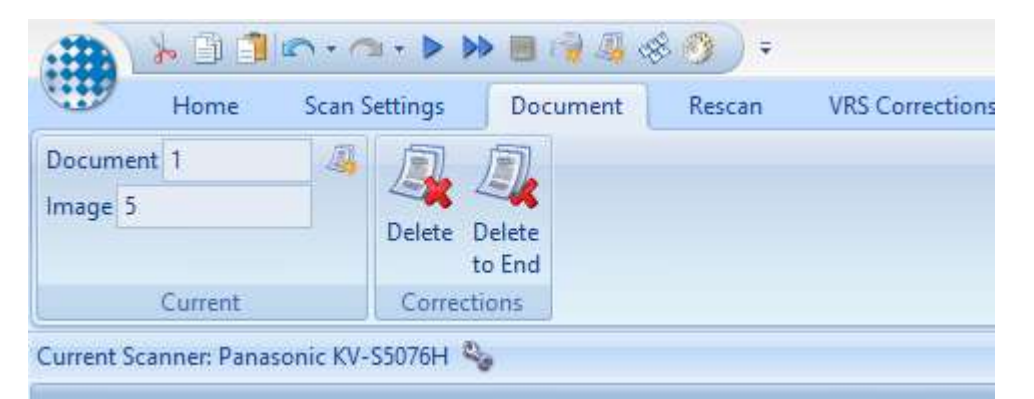

• Rescan: Feeder

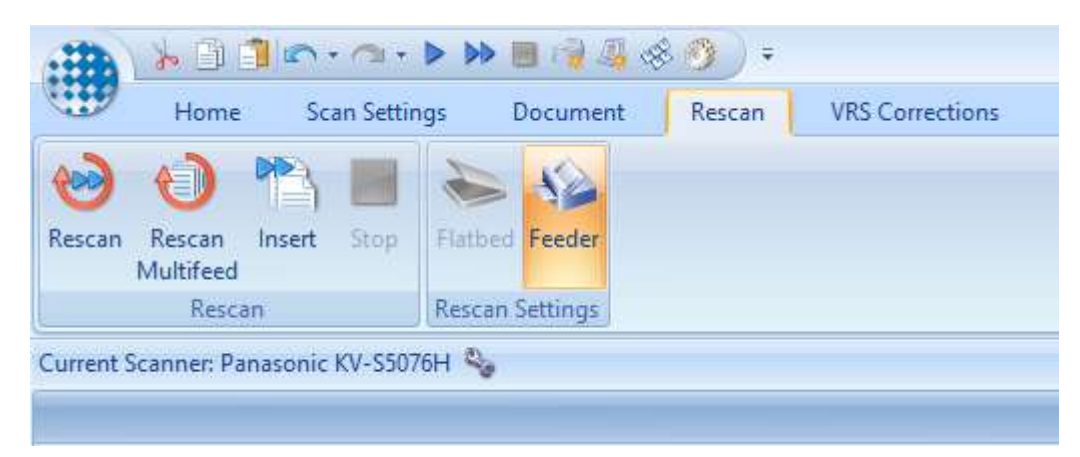

#### <span id="page-4-0"></span>Tab VRS Corrections

General

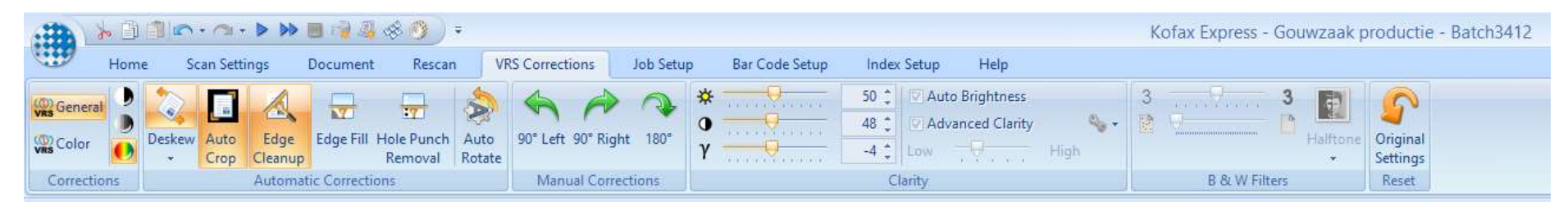

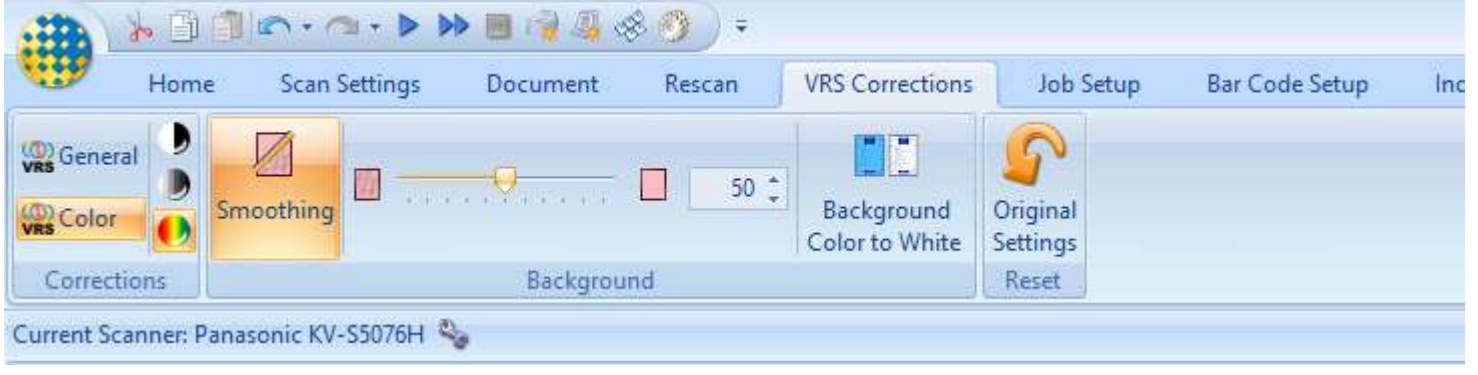

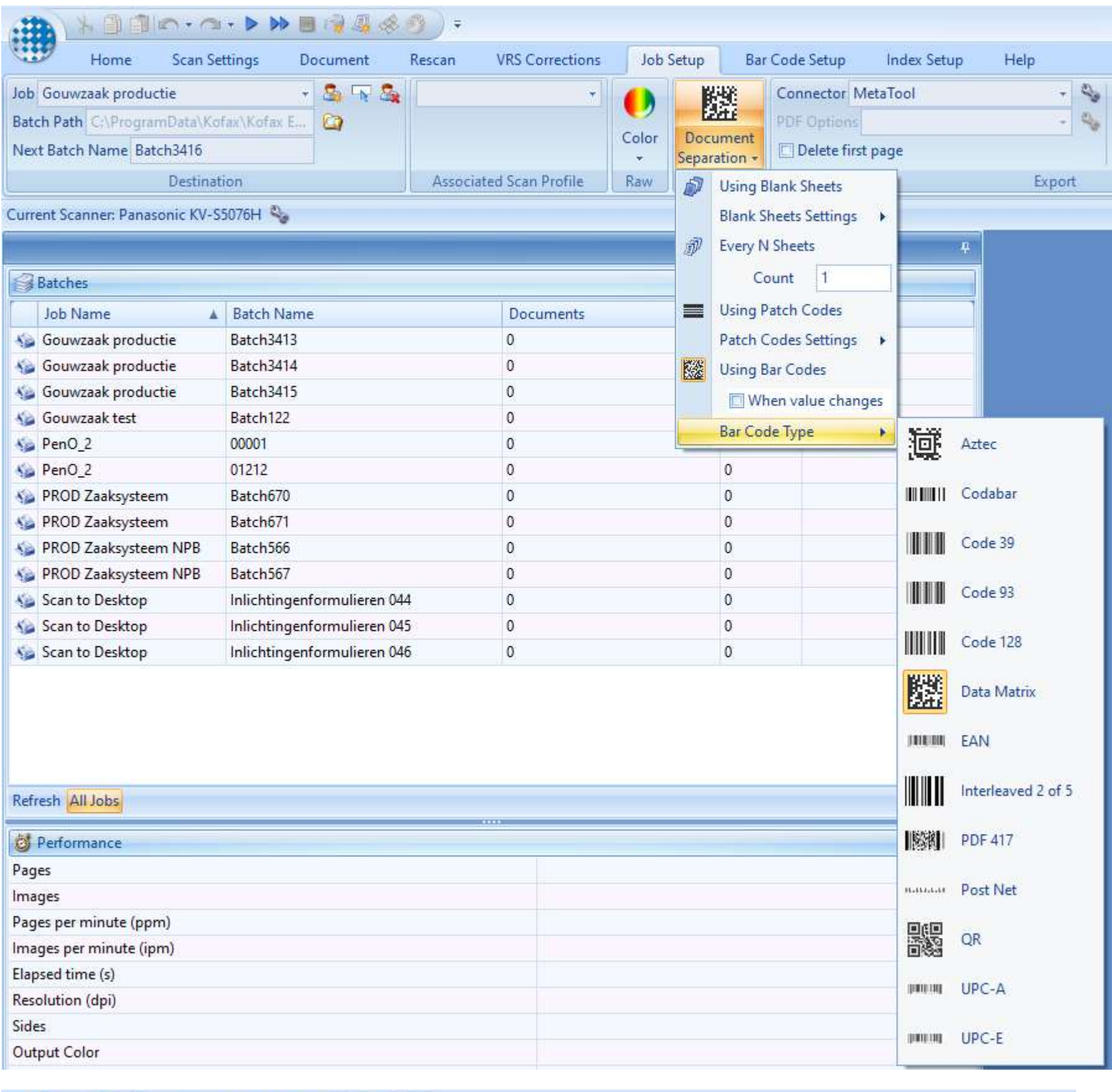

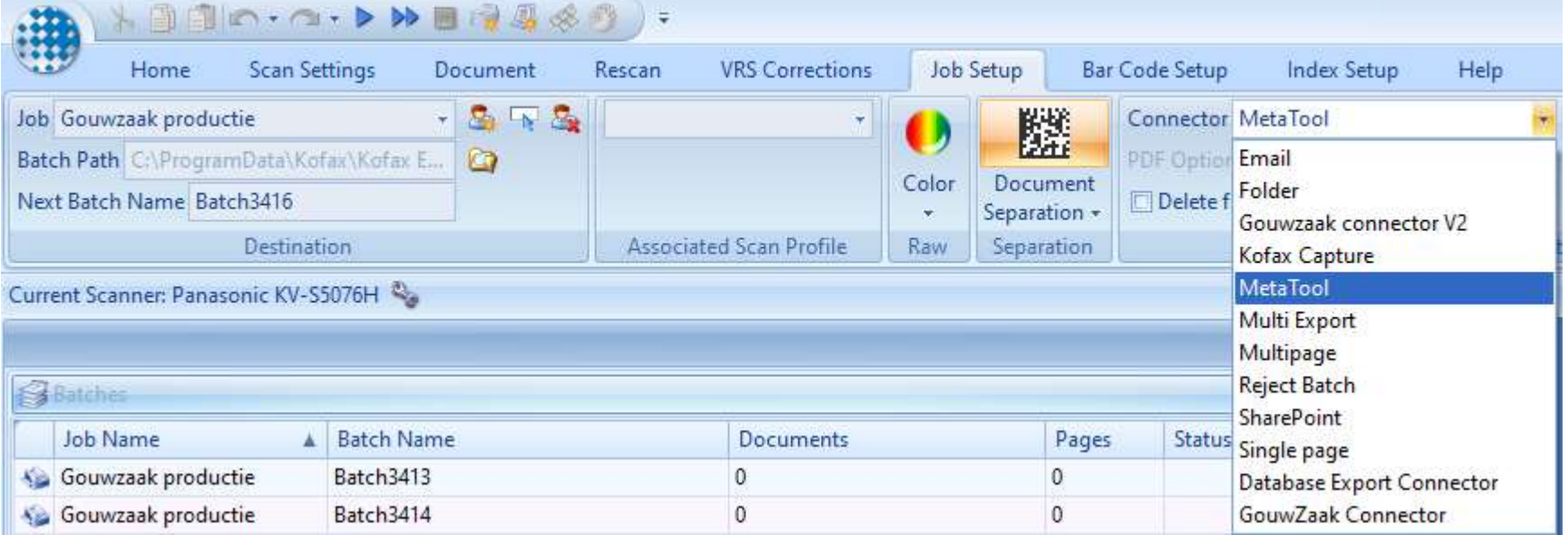

Metatool settings:

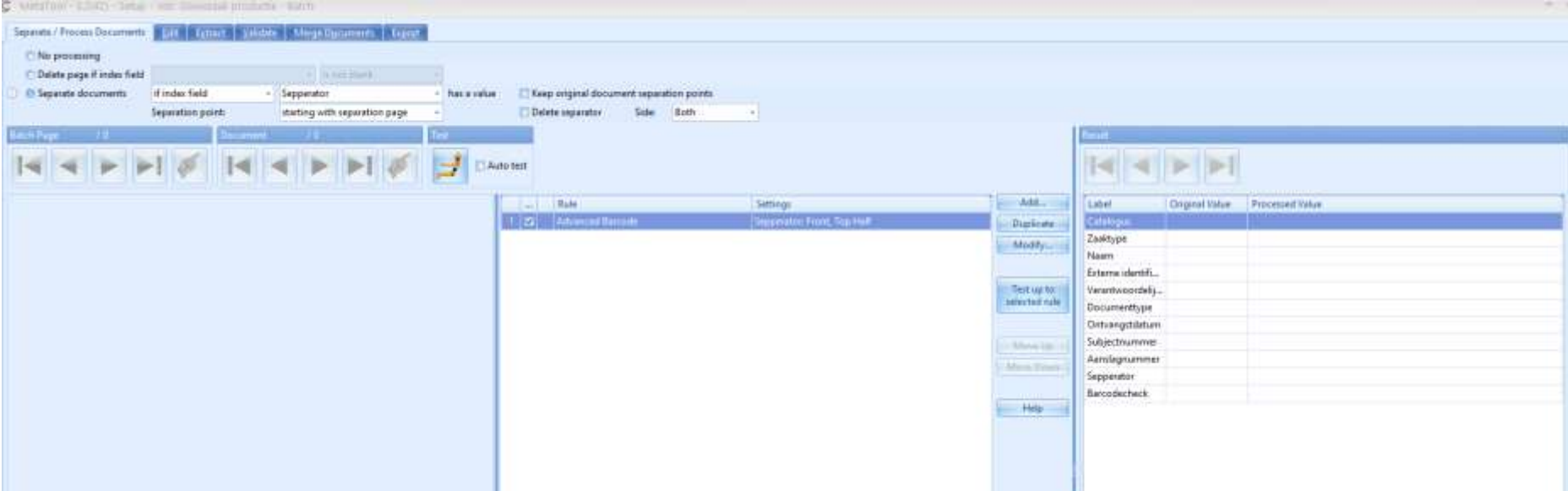

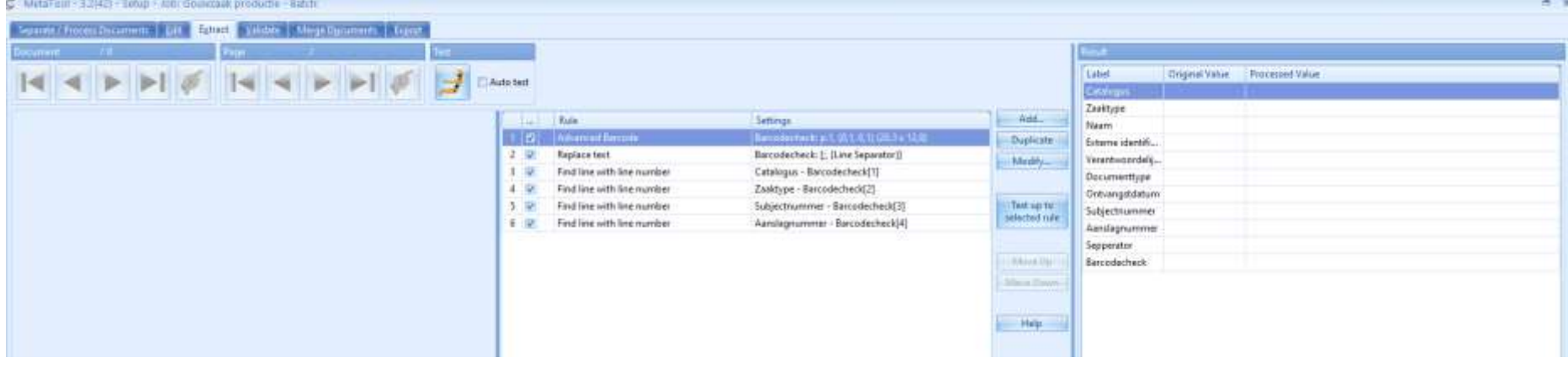

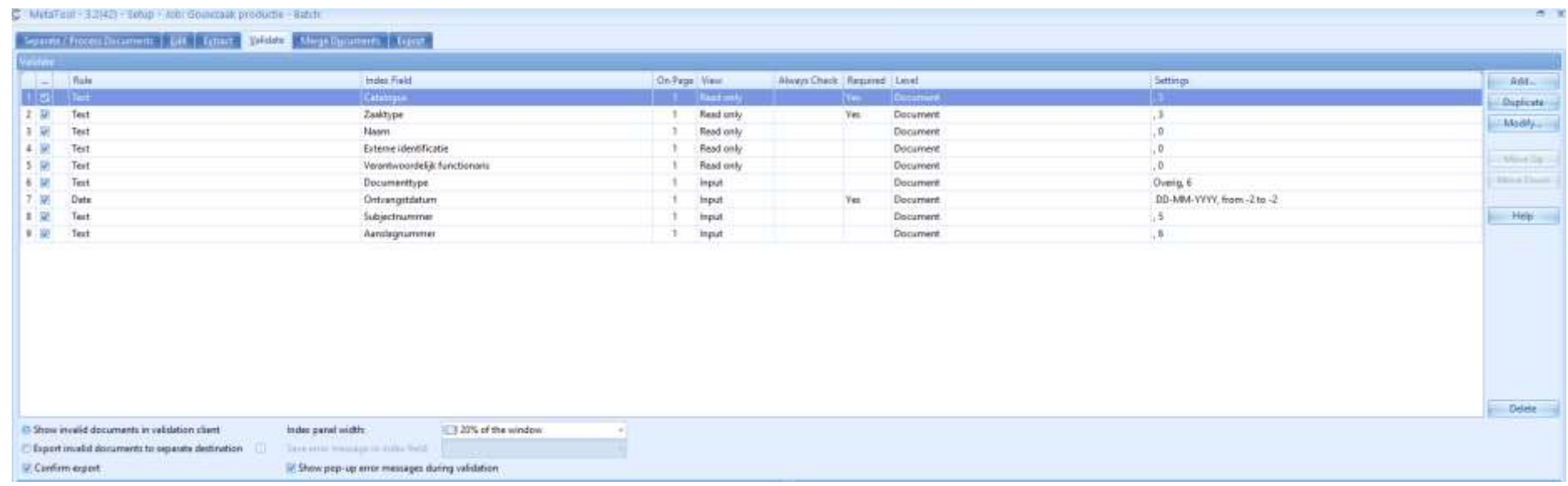

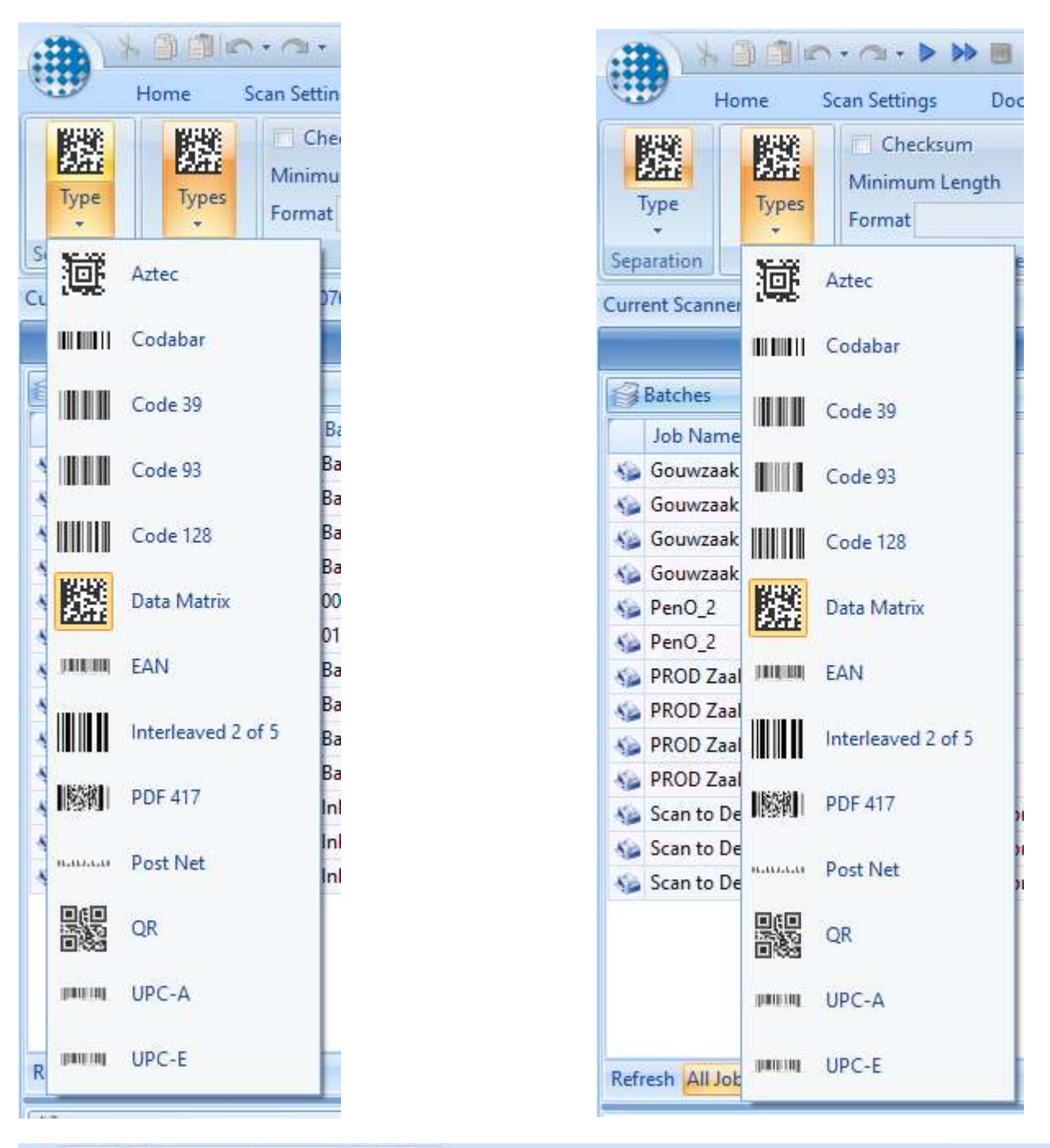

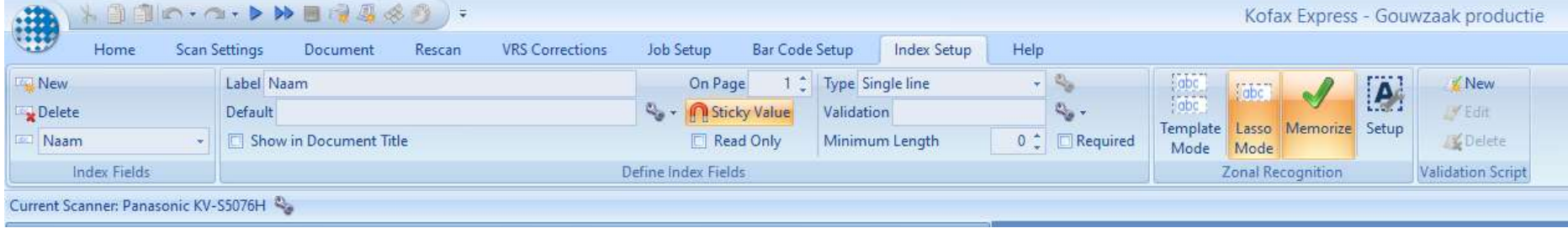

<span id="page-8-0"></span>Standaardinstellingen Zaaksysteem

<span id="page-8-1"></span>Standaardinstellingen